электронном варианте учебника разворот становится активным экраном. Он содержит сноски, выделенные внутри текста, что позволяет осуществлять отбор медиаобъектов по теме данного параграфа. Медиаобъекты (коллекции изображений, фрагменты видео, анимации, интерактивные модели и опыты, терминологический словарь, справочные материалы, биографический справочник, а также интересные факты) тематически привязаны к изучаемому материалу, представленному на развороте (экране). Таким образом, каждый разворот (экран учебника) осуществляет роль навигационной основы для поиска информационных ресурсов.

Электронное приложение также имеет многоуровневую структуру. Оно содержит основные вкладки:

- Учебник
- Задачник
- Справочник
- Практикум
- Поиск
- Контроль
- Личная папка
- Помощь

Приложение содержит ряд виртуальных лабораторных работ, которые могут быть использованы на различных стадиях учебного процесса. В них максимально реализована возможность интерактивной работы, а также при необходимости используются видеоматериалы.

Задачник, реализованный в электронном приложении, может быть использован как в качестве тренажера при обучении решению задач, так и для самоконтроля. В нем предусмотрено два режима решения задач: промежуточными вычислениями без них.

Использование учебника в качестве навигатора позволяет в процессе обучения одновременно привлекать разнообразные информационные ресурсы (что практически неосуществимо в рамках традиционного обучения) и выбирать траекторию учебного процесса в соответствии с особенностями класса или отдельных учащихся, эффективно организовывать самостоятельную работу. Таким образом, материалы электронного приложения могут стать хорошим средством для моделирования урока.

Весь учебный материал курса, различный по сложности и объему содержащейся в нем информации, выстроен в единых методологических рамках, отражающих новую концепцию создания учебной литературы. Работа с УМК «Физика - Сферы» помогает решать в процессе обучения следующие задачи:

- Реализация деятельностного подхода в обучении физики, через использование различных компонентов комплекта.
- Формирование единой физической и естественнонаучной картины мира
- Расширение технического кругозора учащихся.
- Подача физического материала в историческом развитии и, как следствие, формирование отношения учашихся к физике не как к сволу застывших правил, а как к «живой» науке, находящейся непрерывном развитии.

Работа в информационно-образовательной среде «Сферы» способствует процессу формирования учащихся навыков самостоятельного творческого мышления, умению ориентироваться предметной области, искать находить необходимую информацию, т. е. развивает навыки самообучения, которые необходимы современному человеку.

## **Артыкова Ю.А.**

## ФОРМИРОВАНИЕ ЕДИНОЙ ОБРАЗОВАТЕЛЬНОЙ СРЕДЫ В ШКОЛЕ И ДОМА

*artj*@*[lc.ru](%25d0%25b0%25d0%25b3_%25d0%259c%25d1%2584_lc.ru) Фирма «1С» г. Москва*

Применение компьютера в условиях современного образования перестало быть новшеством как при проведении учителем уроков и при выдаче домашнего и индивидуального задания учащимся, так и при их самостоятельном обучении.

Фирма «1С» уже много лет развивает образовательные технологии с учётом потребностей современного учителя ученика.

Продолжая разработку решений для системы образования 2010 году фирма «1С» выпустила систему программ «1С:Образование 4.1. Школа 2.0», предназначенную для организации поддержки образовательного процесса. Система позволяет организовать учебный процесс на основе активного использования цифровых образовательных ресурсов, обеспечивает поддержку различных видов учебной леятельности, как на уроке, так и на домашних компьютерах, устанавливается в сетевом (клиент -серверном) варианте. Система может быть эффективно использована в образовательных учреждениях с самыми различными уровнями технического оснащения формами организации учебного процесса. Новая версия системы «1С:Образование 4.1. Школа 2.0», работает под управлением Windows GNU/Linux.

На основе принципа равноценности учебных материалов для школьного и домашнего использования фирмой ведутся разработки образовательных комплексов серий «1С:Школа» «1С:Лабораторя» на платформе «1С:Образование 4. Дом» (список на <http://obr.lc.ru>/). Образовательные комплексы (ОК) на платформе «1С:Образование 4. Дом» содержат в себе разнообразные наглядные мультимедиа-учебники, справочные материалы, обучающие и контролирующие тестовые задания. Они могут быть использованы как учителем при подготовке и проведении всех видов учебных занятий, так и учеником при выполнении домашних заданий, проверке своих знаний.

функциональные<br>использования возможности совместного Системы ОК на примере пособия по геометрии. Для чёткой организации хода урока перед учителем открыт Электронный<br>журнал, который является аналогом журнал, который является аналогом бумажного.

Слева, как обычно, расположен список класса с оценками учащихся и датами проведения занятий. Справа - тематическое планирование по предмету, а под ним возможные дополнительные ресурсы каждой теме, с указанием того, в какой форме они могут быть использованы на уроке, назначены в виде домашнего задания,<br>самостоятельной, контрольной или самостоятельной, контрольной или групповое или индивидуальное задание на дом.

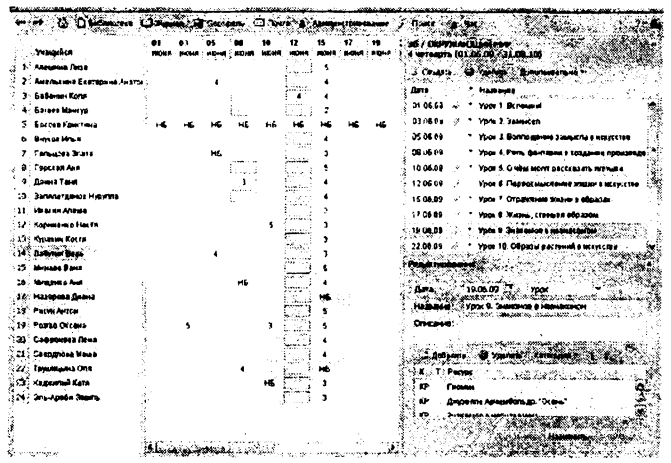

лабораторной работы, а также методические материалы. Используя журнал, учитель может выдать

Загруженные в Систему ОК имеют чёткую иерархическую структуру, например, по геометрии это главы. каждую *главу* входят пункты по соответствующей тематике. Материалы каждого *пункта* раскрываются с помощью теории, упражнений и контроля. *Теория* излагается в двух вариантах виртуальные лекции опорные конспекты ним. *Упражнения -* это набор различных заданий для закрепления изученного материала. Для *контроля* полученных знаний предлагаются всевозможные варианты опросов или варианты самостоятельных работ. каждой главе разработаны варианты итоговой контрольной работы. Следует отметить, что большинство вариантов самостоятельных контрольных работ можно распечатать и использовать как раздаточный материал на уроке.

Например, при изучении темы «Первый признак равенства треугольников» ( *«1С:Школа. Геометрия, 7 класс», глава II, пункт I)* можно сначала предложить учащимся групповой просмотр виртуальной лекции «Первый признак равенства треугольников. Лекция» (с остановкой на всех ключевых кадрах) для более подробного объяснения наиболее трудных моментов. Для закрепления изученного материала предложить учащимся решить задачи №90, 92, 94, 95 подробными комментариями решения. В завершении урока повторить основные этапы доказательства изученной теоремы помощью опорного конспекта «Первый признак равенства треугольников. Опорный конспект». В качестве домашнего задания выдать учащимся для закрепления материала опорный конспект и, качестве контроля, вариант опроса по данной теме.

Если в образовательном учреждении используется сетевая версия Системы, то учащиеся могут выполнить назначенное задание, войдя в неё под своим именем и паролем. Тогда результаты выполненной работы автоматически отобразятся Электронном журнале учителя. Если же по какимлибо причинам у учащегося нет возможности выполнить задание в самой Системе, то он может Выгрузить задание на внешний носитель пойти домой. Дома для выполнения задания ему необходимо установить хотя бы один ОК на платформе «1С:Образование 4. Дом». После выполнения задания учащемуся необходимо сохранить результат принести его на следующее занятие учителю. Учитель, войдя Систему, загружает результаты выполненной работы *{Файл — Загрузка результатов выполнения домашнего задания).*

Таким образом, системы «1С:Образование 4.1. Школа 2.0» «1С:Образование 4. Дом» удобно дополняют друг друга, образуя единую среду для обучения в школе и дома. Их интеграция позволяет учителю - предметнику возможность организовать процесс обучения на качественно новом уровне, тем самым способствовать повышению мотивации обучения учеников, что позволяет им достичь новых результатов обучении.

*Литература*

1. <http://obr.lc.ru/>